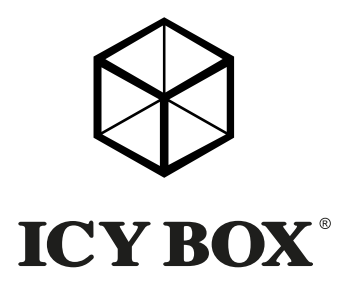

### Manual IB-366-C31

**User's Manual (English)** USB 3.1 (Gen 2) enclosure for 3.5'' HDD

**Handbuch (Deutsch)**  USB 3.1 (Gen 2) Gehäuse für 3,5'' Festplatte

**Manuel (Français)**  USB 3.1 (Gen 2) boîtier pour HDD 3,5''

**Manuale (Italiano)** USB 3.1 (Gen 2) box per disco rigido 3,5''

**Manual (Español)** USB 3.1 (Gen 2) caja de disco duro 3,5''

**Handleiding (Nederlands)** USB 3.1 (Gen 2) behuizingen voor 3,5'' HDD

**Podręcznik obsługi (Po Polsku)**  USB 3.1 (Gen 2) Obudowa do 3,5'' HDD

**Návod k použití (čeština)**  USB 3.1 (Gen 2) rámeček pro 3,5'' HDD

**Használati utasítás (Magyar)**  USB 3.1 (Gen 2) csatlakozású 3,5'' HDD külső ház

**Εγχειρίδιο (ελληνικά)** Εξωτερική θήκη USB 3.1 (Gen 2) για 3,5'' HDD

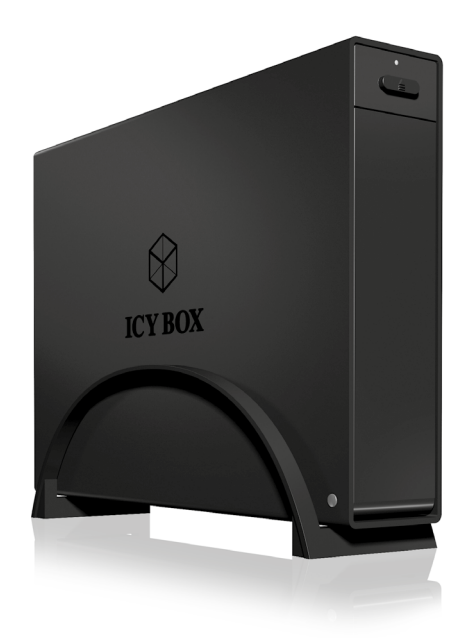

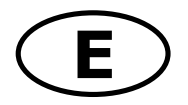

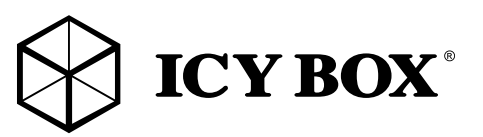

# Safety information

#### Please read carefully the following information to prevent injuries, damage to material and device as well as data loss:

### Warning levels

Signal words and safety codes indicate the warning level and provide immediate information in terms of the probability of occurrence as well as the type and severity of the consequences if the measures to prevent hazards are not complied with.

#### Warns of a **directly** hazardous situation causing **death or serious injury**. Warns of a **potentially** hazardous situation that **may** cause death or serious injury. Warns of a **potentially** hazardous situation that **may** cause minor injury. Warns of a **potential** situation that **may** cause material or environmental damage and disrupt operative processes. DANGER WARNING CAUTION IMPORTANT

#### 1. Risk of electrical shock **Contact with parts conducting electricity**<br>Risk of death by electrical shock WARNING

- 
- 
- 
- 
- 
- 
- 
- A WARNING Risk of death by electrical shock<br>
 Read the operating instructions prior to use<br>
 Make sure the device has been de-energised prior to working on it<br>
 Do not remove contact protection panels<br>
 Avoid contact w
- 
- 
- 
- 

### 2. Hazards during assembly (if intended)<br>A Sharp components

### **CAUTION**

- For the posterior of the posterior of the state of the posterior of the poetre and the operating instructions prior to assembly<br>
 Avoid coming into contact with sharp edges or pointed components<br>
 Do not force components
	-
- 
- 
- 
- 

### 3. Hazards caused by a development of heat<br>IMPORTANT Insufficient device/power unit ventilation<br>Overheating and failure of the device/power unit IMPORTANT

- 
- Prevent externally heating up components and ensure an exchange of air<br>• Do not cover the fan outlet and passive cooling elements<br>• Avoid direct sunlight on the device/power unit<br>• Guarantee sufficient ambient air for th
- 
- 
- 
- 

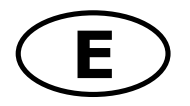

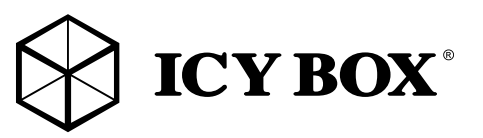

# **Safety information**

### WARNING

- 
- 
- **4. Hazards caused by very small parts and packaging<br>
A WARNING Risk of suffocation**<br> **Consultance Risk** of death by suffocation or swallowing<br> **Consultance Store**/dispose of plastic bags and packaging in an area that is i
- 

#### 5. Potential data loss Data lost during commissioning<br>Potentially irreversible data loss IMPORTANT

- 
- Always comply with the information in the operating instructions/quick installation guide<br>• Exclusively use the product once the specifications have been met<br>• Back up data prior to commissioning<br>• Back up data prior to
- 
- 
- 
- 

### 6. Cleaning the device Harmful cleaning agents

Scratches, discolouration, damage caused by moisture or short circuit in the device<br>• Disconnect the device prior to cleaning<br>• Aggressive or intense cleaning agents and solvents are unsuitable<br>• Make sure there is no resi IMPORTANT

- 
- 
- 
- 

# 7. Disposing of the device<br>
IMPORTANT Environmental pollution, unsuitable for recycling<br>
Potential environmental pollution caused by components, recycling circle interrupted

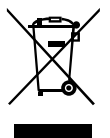

This icon on product and packaging indicates that this product must not be disposed of as<br>part of domestic waste. In compliance with the Waste Electrical and Electronic Equipment Diperformance in the device and potentially included batteries must not be disposed<br>of in conventional, domestic waste or **recycling waste**. If you would like to dispose of this<br>product and potentially included batteries, pl disposal and recycling point. IMPORTANT

If you have any questions, please do not hesitate to contact our support at **support@raidsonic.de**<br>or visit our website at **www.raidsonic.de**.

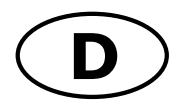

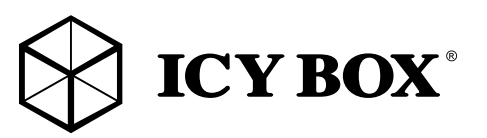

## Sicherheitshinweise

#### Zur Vermeidung körperlicher Schäden, sowie von Sach-, Geräteschäden und Datenverlust beachten Sie bitte folgende Hinweise:

#### Warnstufen

Signalwort und Sicherheitszeichen kennzeichnen die Warnstufe und geben einen sofortigen Hinweis auf Wahrscheinlichkeit, Art und Schwere der Folgen, wenn die Maßnahmen zur Vermeidung der Gefahr nicht befolgt werden.

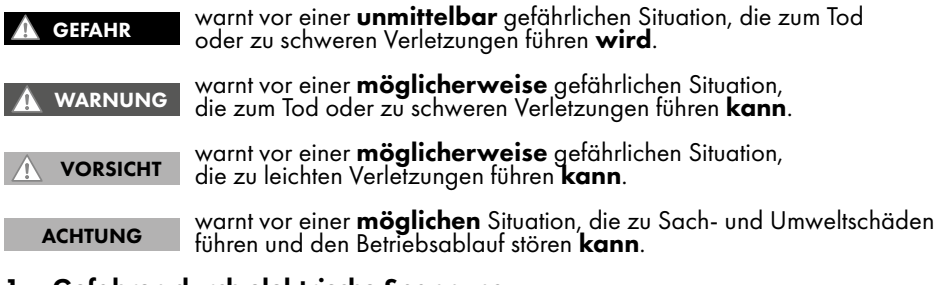

- 1. Gefahren durch elektrische Spannung<br>1. WARNUNG Kontakt mit elektrisch leitenden Teilen<br>1. WARNUNG Lebensgefahr durch Stromschlag WARNUNG
	-
- 
- 
- 
- 
- vor Benutzung Betriebsanleitung lesen<br>• vor Arbeiten am Gerät, Spannungsfreiheit sicherstellen<br>• Kontaktschutzblenden nicht entfernen<br>• Kontakt mit Spannungsführenden Komponenten vermeiden.<br>• Steckkontakte nicht mit spit
- 
- 
- 
- 
- 
- 

### 2. Gefahren während Montage (wenn vorgesehen)<br>Autonomist Scharfkantige Bauteile

er vor Montage, Betriebsanleitung lesen<br>• vor Montage, Betriebsanleitung lesen<br>• Kontakt mit scharfen Kanten oder spitzen Bauteilen vermeiden<br>• Bauteile nicht mit Gewalt zusammensetzen<br>• geeignetes Werkzeug verwenden<br>• nur VORSICHT

- 
- 
- 
- 
- 

- 3. Gefahren durch Wärmeentwicklung<br>ACHTUNG Mangelhafte Belüftung des Geräts/Netzteils<br>Überhitzung und Ausfall des Geräts/Netzteils ACHTUNG
	-
- 
- externe Erwärmung vermeiden und Luftaustausch zulassen<br>• Lüfter-Auslass und passive Kühlkörper freihalten<br>• direkte Sonneneinstrahlung auf Gerät/Netzteil vermeiden<br>• ausreichend Umgebungsluft für Gerät/Netzteil sicherste
- 
- 

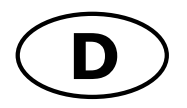

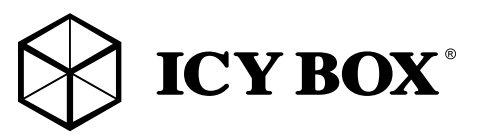

# Sicherheitshinweise

# 4. Gefahren durch Kleinstteile und Verpackung<br>▲ WARNUNG Lebensgefahr durch Ersticken oder Versc

- 
- 
- Kleinteile, Zubehör für Kinder unzugänglich verwahren<br>• Plastiktüten und Verpackung für Kinder unzugänglich verwahren /entsorgen<br>• Kleinteile und Verpackungen nicht in Kinderhände geben
- 

### 5. Möglicher Datenverlust<br>Аснтимс — Datenverlust bei Inbetriebnahme<br>Unwiederbringlicher Datenverlust möglich ACHTUNG

- 
- Unbedingt Hinweise in der Bedienungsanleitung/Schnellinstallationsanleitung beachten<br>• Produkt nur verwenden, wenn Spezifikationen erfüllt sind<br>• Datensicherung vor Inbetriebnahme durchführen<br>• Datensicherung vor Anschlu
- 
- 
- 
- 

### 6. Reinigung des Gerätes Schädigende Reinigungsmittel

**CHTUNG Beindungende Kenngongsminner**<br>Vor Reinigung, das Gerät außer Betrieb nehmen<br>Vor Reinigung, das Gerät außer Betrieb nehmen

- 
- 
- vor Reinigung, das Gerät außer Betrieb nehmen<br>• aggressive bzw. scharfe Reinigungs- und Lösungsmittel sind ungeeignet<br>• nach der Reinigung sicherstellen, dass keine Restfeuchtigkeit vorhanden ist<br>• Reinigung der Geräte a
- 

### 7. Entsorgung des Gerätes<br>ACHTUNG Umweltverschmutzung, Wiederverwertung nicht möglich

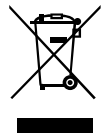

Mögliche Umweltbelastung durch Bestandteile, Recyclingkreislauf unterbrochen Dieses auf dem Produkt und der Verpackung angebrachte Symbol zeigt an, dass dieses Produkt nicht mit dem Hausmüll entsorgt werden darf. In Übereinstimmung mit der Richtlinie über Elektro- und Elektronik-Altgeräte (WEEE) darf dieses Elektrogerät und ggt. enthaltene<br>Batterien nicht im normalen Hausmüll oder dem Gelben Sack entsorgt werden. Wenn Sie<br>dieses Produkt und ggf. enthaltene Batterien en Verkaufsstelle zurück oder zum Recycling-Sammelpunkt Ihrer Gemeinde.

Bei Fragen kontaktieren Sie gerne unseren Support unter **support@raidsonic.de**<br>oder besuchen Sie unsere Internetseite **www.raidsonic.de**.

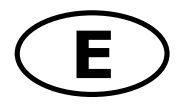

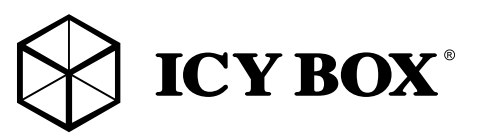

### Manual IB-366-C31

### Package content

External case, power adapter, USB 3.1 Type-C™ cable, stand foot, manual

### Main Features

- For 3.5'' SATA I, II, III (6 Gbit/s) HDDs
- Interface to PC: USB 3.1/Type-C™, UASP, up to 10 Gbit/s
- HDD capacity unlimited
- Easy Swap® HDD exchange without tools
- Enclosure material: aluminium, inclusive stand
- Plug & Play and Hot Swap
- Usable horizontally and vertically
- AC Power Adapter (100 –240 V), 12 V/2 A, 24 W

### 3. Application

### 3.1 Driver Software - USB 3.1 Interface

The use of the USB 3.1 interface requires an installed USB 3.1 (Gen 2) controller on your system. Please install the USB 3.1 driver software for the controller.

By connecting to a USB 3.1 host interface the IB-366-C31 normally will be automatically detected. Windows ≥8 has integrated drivers for the USB 3.1 interface. By connecting the device, the OS will update the driver and connect the USB 3.1 device automatically. After the device installation has been completed, you can access the new device. For older operating systems (e.g. Win 7), you need to install the USB 3.1 driver first.

### 3.2 Starting up

You need a power supply to get enough electricity for the HDD. With the Type-C™ USB 3.1 data cable you can connect the IB-366-C31 to Type-C™ USB 2.0, USB 3.0 or USB 3.1 interfaces.

### 3.3 Using the external drive

Connect the device via the USB cable to the computer. Then connect the power adapter and switch the power button on.

### 3.4 LED-Function

The LED shines blue for power and blinks purple for HDD Read/Write.

Attention: Before usage a new HDD has to be initialised, partitioned and formatted by the operating system to be displayed by the system.

Attention: Please wait till the end of reading/writing operations before disconnecting the HDD to avoid data lost. If the hard disc is not recognised instantly by the operating system, please check:

- If the driver software has been installed.
- If the HDD has been initialised, partitioned and formatted.

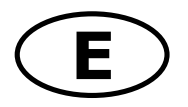

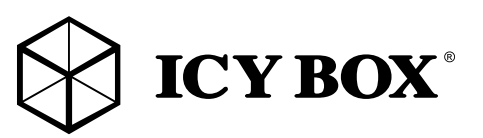

## **Manual IB-366-C31**

### 3.5 HDD Installation

During the HDD assembly, all cables must be disconnected from the computer.

- 1) Push the button and open the front door.
- 2) Put the case in the horizontal position like showed in the picture.
- 3) Slide the HDD with the controller board downsides into the case.
- 4) Close the door carefully until it has locked.

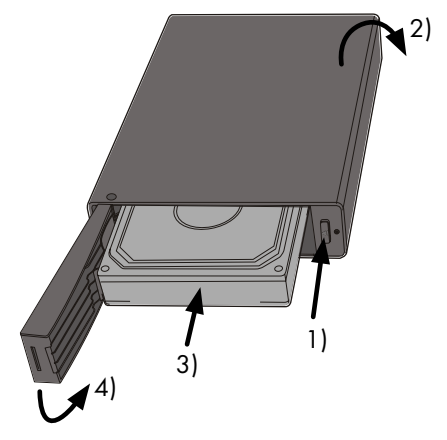

### 3.6 Overview

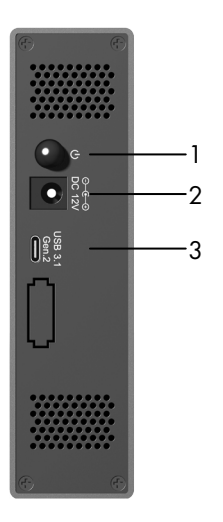

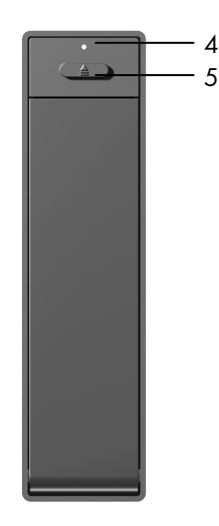

4

- 1. Power button
- 2. Power jack
- 3. USB Type-C™ interface
- 4. LED
- 5. Unlock

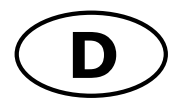

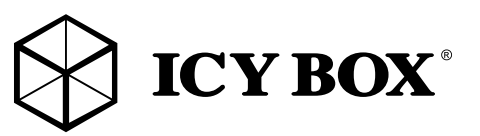

## Handbuch IB-366-C31

### Verpackungsinhalt

Externes Gehäuse, Netzteil, USB 3.1 Type-C™ Kabel, Standfuß, Handbuch

### Merkmale

- Für 3,5'' SATA I, II, III (6 Gbit/s) Festplatten
- Anschluss zu PC: USB 3.1 (Gen 2)/Type-C™, UASP, bis zu 10 Gbit/s
- Laufwerkskapazität unbeschränkt
- Easy Swap®- HDD Wechsel ohne Werkzeug
- Gehäusematerial: Aluminium, inklusive Standfuß
- Plug & Play und Hot Swap
- Vertikal und horizontal verwendbar
- Netzteil (100 –240 V), 12 V/2 A, 24 W

### 3. Anwendung

### 3.1 Treibersoftware - USB 3.1 Schnittstelle

Die Nutzung an einer Type-C™ USB 3.1-Schnittstelle setzt einen installierten USB 3.1 Controller in Ihrem System voraus. Bitte installieren Sie die USB 3.1 Treiber Software für den Controller. Beim Anschließen wird das IB-366-C31 in der Regel automatisch erkannt und ist betriebsbereit. Windows ≥ 8 hat integrierte Treiber für die USB 3.1-Schnittstelle. Beim Anschluss des Gerätes aktualisiert das Betriebssystem automatisch seine Treiber und erkennt das neue Gerät.

Bei älteren Betriebssystemen (z.B. Win 7) ist es notwendig, zuerst die entsprechenden USB 3.1-Treiber zu installieren.

### 3.2 Inbetriebnahme

Um die Festplatte mit Energie zu versorgen, ist das Netzteil anzuschließen. Mit dem beigefügten Type-C™ USB 3.1 Kabel können Sie das Gerät sowohl an Type-C™ USB 2.0, USB 3.0 als auch an USB 3.1 Schnittstellen anschließen.

### 3.3 Anwendung − Betrieb

Das Gehäuse wird über das USB-Kabel mit dem Computer verbunden. Dann schließen Sie das Gerät mittels des Netzteils an eine Stromquelle an und schalten das Gerät ein..

### 3.4 LED-Funktion

Die LED leuchtet blau für die Stromversorgung und blinkt lila für einen Festplattenzugriff.

Achtung: Eine neue Festplatte muss vom Betriebssystem erst initialisiert, partitioniert und formatier-<br>werden um vom System angezeigt zu werden.

Achtung: Bitte das Ende von Schreib- und Lesevorgängen abwarten bevor ein angeschlossenes Gehäuse vom Rechner getrennt wird, um Datenverlust zu vermeiden.

Wenn die Festplatte nicht sofort vom System erkannt wird bitte prüfen:

- Ob die Treibersoftware installiert ist
- Ob die Festplatte initialisiert, partitioniert und formatiert ist.

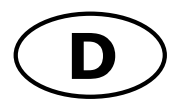

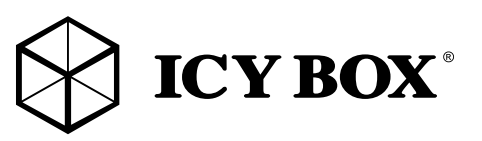

# Handbuch IB-366-C31

### 3.5 Festplattenmontage

Beim Ein- und Ausbau der Festplatte müssen alle Kabelverbindungen zum Computer gelöst werden.

- 1) Öffnen Sie die Fronttür mit einem leichten Druck auf den Knopf.
- 2) Legen Sie das Gehäuse flach in die gezeigte Position.
- 3) Schieben Sie die Festplatte mit der Platine nach unten ein.
- 4) Schließen Sie die Tür bis sie einrastet.

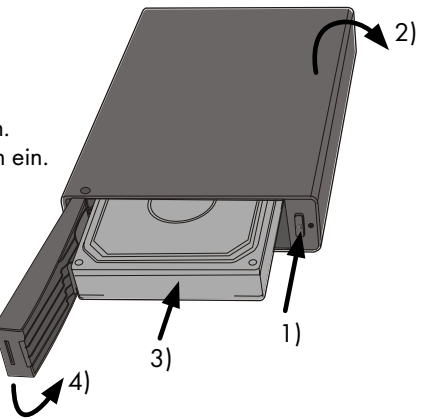

### 3.6 Übersicht

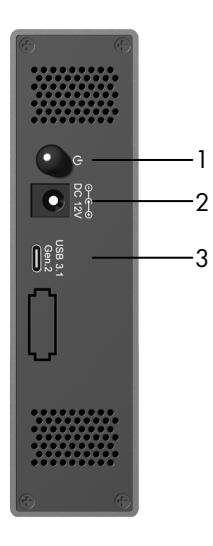

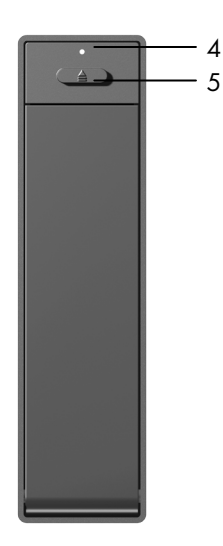

- 1. EIN-/AUS-Taste
- 2. Netzteilanschluss
- 3. USB Type-C™ Schnittstelle
- 4. LED
- 5. Entriegelung

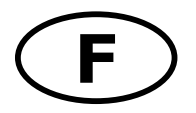

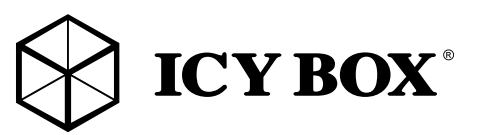

## Manuel IB-366-C31

### Contenu de la livraison

Boîtier externe, adaptateur secteur, câble USB 3.1 Type-C™, support, manuel

### **Caractéristiques**

- Pour 3,5" SATA I, II, III (6 Gbit/s) disque dur
- L'interface pour PC : USB 3.1 (Gen 2)/Type-C™, UASP, jusqu'à 10 Gbit/s
- Disque dur à capacité illimitée
- Easy Swap® HDD échange sans outil
- Matériau du boîtier : aluminium, support inclus
- Plug & Play et Hot Swap
- Utilisation verticale et horizontale
- Adaptateur (100 –240 V), 12 V/2 A, 24 W

### **Utilisation**

### Pilotes - Interface USB 3.1

L'utilisation de la connexion USB 3.1 requiert la présence d'un contrôleur USB 3.1 installé sur votre système. Vous devez installer le logiciel pour le contrôleur USB 3.1. Les OS Windows ≥ 8 ont des drivers intégrés pour les ports USB 3.1. En connectant le périphérique, l'OS va connecter de manière automatique celuici.

aAprès la complète installation du périphérique, vous pouvez utiliser celui-ci. Pour tous les anciens OS (ex : Win 7), vous devez préalablement installer le driver.

### Démarrage

Vous aurez besoin de l'adaptateur secteur afin d'alimenter correctement le disque dur. Vous pouvez communiquer IB-366-C31 à l'USB 2.0, USB 3.0 et USB 3.1 Type-C™ interface via Type-C™ USB 3.1 câble.

### Application – Utilisation

Raccordez le boîtier à l'ordinateur par le câble USB. Puis raccordez-le par le bloc d'alimentation à une prise de courant et mettez-le sous tension.

Attention: Avant tout, un disque dur nouvel doit être initialisé, partitionné, et formaté par le système d'exploitation pour être indiqué par le système.

Attention: Attendez le complètement des écritures et des lectures avant de déconnecter un boîtier branché à l'ordinateur pour éviter une perte de données.

Si le disque dur n'est pas reconnu immédiatement par le système, il faut vérifier:

- Si le logiciel de pilotes est installé
- Si le disque dur est initialisé, partitionné, et formaté.

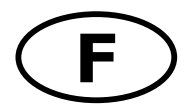

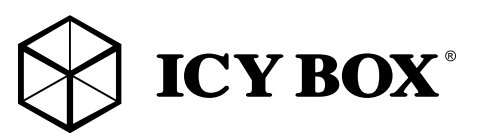

## Manuel IB-366-C31

### Fonctionnement des Diodes lumineuses

La LED brille le bleu pour la puissance et clignote le violet pour la lecture/écriture de disque dur.

### Installation HDD

Devant l'installation ou la désinstallation d'un disque dur il faut débrancher tous câbles de connexion à l'ordinateur.

- 1) Appuyez sur le bouton et ouvrez la porte.
- 2) Poser le boîtier horizontalement (voir le dessin).
- 3) Glissez le côté connectique du HDD à l'intérieur du boîtier.
- 4) Avec précaution, fermez la façade jusqu'à son complet verrouillage.

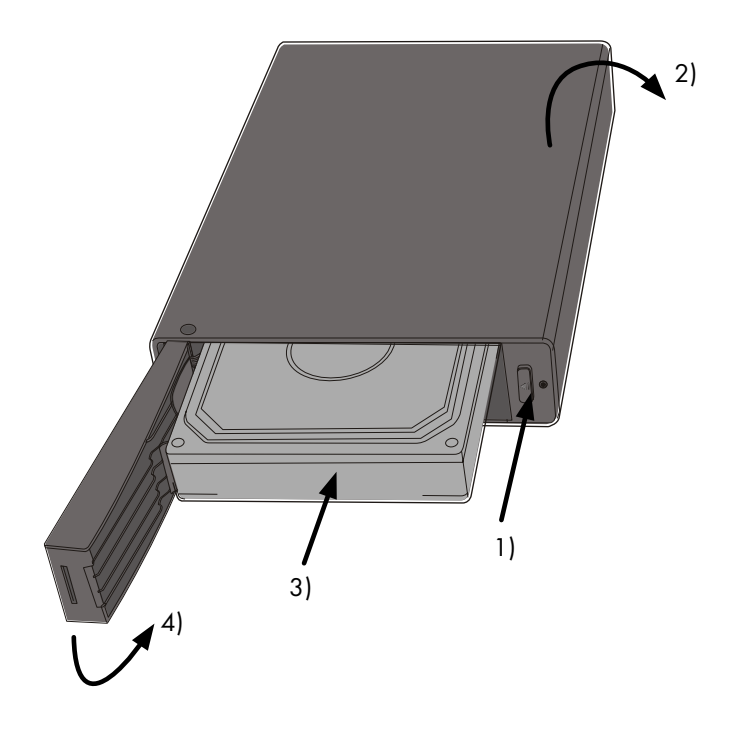

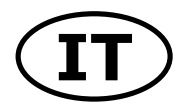

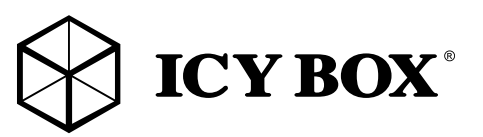

# Manuale IB-366-C31

### Contenuto della confezione

Contenitore esterno, adattatore di alimentazione, cavo USB 3.1 Type-C™, base di supporto, manual

### Caratteristiche

- Per 3,5" SATA I, II, III (6 Gbit/s) disco rigido
- Interfaccia per PC: USB 3.1 (Gen 2)/Type-C™, UASP, fino a 10 Gbit/s
- Capacità del disco rigido illimitata
- Easy Swap® disco rigido scambio senza utensile
- Materiale della cassa: alluminio, stand incluso
- Plug & Play e Hot Swap
- Installabile verticalmente e orizzontalmente
- Adattatore di alimentazione (100 –240 V), 12 V/2 A, 24 W

### Applicazione

### Driver (software) - Interfaccia USB 3.1

L'utilizzo dell'interfaccia USB 3.1 richiede che nel sistema posseduto sia installato un controller USB 3.1. In Windows ≥8 sono integrati driver per l'interfaccia USB 3.1. Collegando il dispositivo, il sistema operativo aggiorna i driver, collegan-do automaticamente il dispositivo USB 3.1. Una volta completata l'installazione è possibile accedere al nuovo dispositivo. In caso di sistemi operativi meno recenti (ad es. Win 7) è necessario installare innanzitutto i driver USB 3.1.

### Messa in funzione

Vous aurez besoin de l'adaptateur secteur afin d'alimenter correctement le disque dur. Vous pouvez communiquer IB-366-C31 à l'USB 2.0, USB 3.0 et USB 3.1 Type-C™ interface via Type-C™ USB 3.1 câble.

### Applicazione − Funzionamento

Collegare al computer il case per mezzo del cavo USB, quindi collegare l'unità all'alimentazione elettrica per mezzo dell'alimentatore e accendere l'unità.

Attenzione: Ogni nuovo disco fisso deve venir inizializzato, partizionato e formattato dal drive, prima di poter essere indicato dal sistema.

Attenzione: Attendere la fine di funzioni di lettura e di scrittura prima di staccare un contenitore esterno collegato al computer, per evitare perdite di dati.

Se il disco fisso non viene riconosciuto all'istante dal sistema, controllare:

- se il software di drive relativo è installato
- se il disco fisso è stato inizializzato, partizionato e formattato.

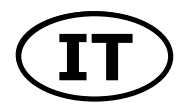

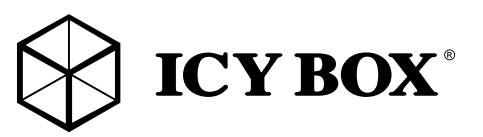

# Manuale IB-366-C31

### Funzione LED

La LED luce blu per Potere and lampeggia viola per HDD lettura/csrittura.

### HDD installazione

Staccare tutti i cavi di connessione con il computer durante il montaggio e lo smontaggio del disco fisso.

- 1) Spinge il pulsante e Apre la porta.
- 2) Metti il caso in posizione orizzontale, come mostrato in figura.
- 3) Far scorrere il disco rigido con la scheda verso il basso fino a battuta.
- 4) Chiudere lo sportellino.

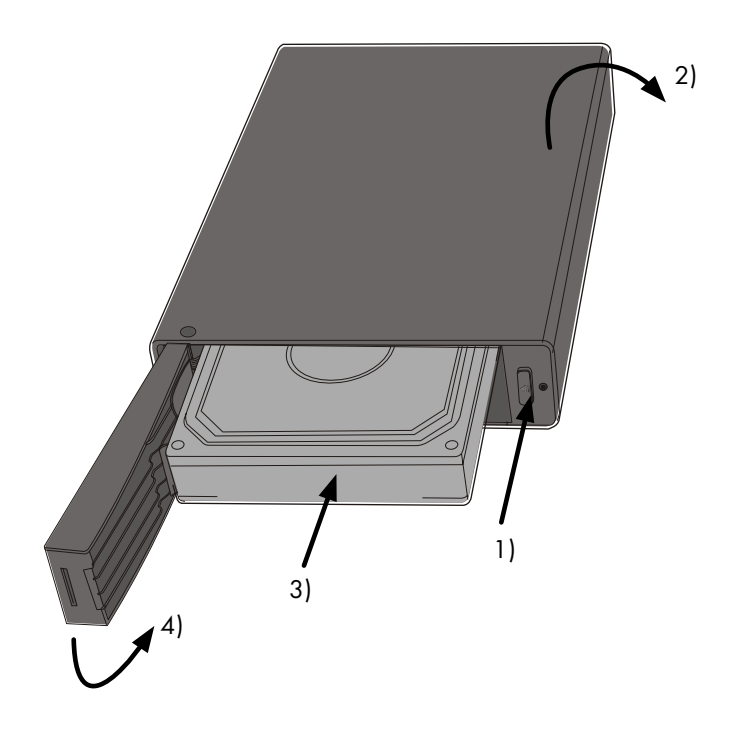

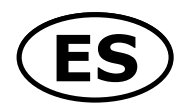

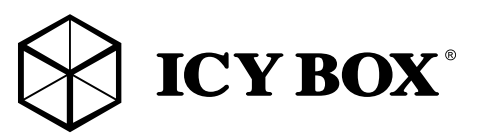

## Manual IB-366-C31

### Contenido del embalaje

Carcasa externa, fuente de alimentación, cable USB 3.1 Type-C™, soporte, manual

### **Características**

- Para disco duro de 3,5" SATA I, II, III (6 Gbit/s)
- Interfaz de PC: USB 3.1 (Gen 2)/Type-C™, UASP, hasta 10 Gbit/s
- Capacidad del disco duro ilimitado
- Easy Swap® intercambio del disco sin herramientas
- Material de la caja: aluminio, Soporte de caja incluido
- Plug & Play y Hot Swap
- Posicionable: vertival y horzontal
- Fuente de alimentación (100 –240 V), 12 V/2 A, 24 W

### Aplicación

### Driver Software - Interfáz USB 3.1

Para utilizar el interfáz USB 3.1 es necesario tener un controlador USB 3.1 instalado en el sistema. Windows ≥8 tienen integrados los driver para el interfáz USB 3.1. En cuando el adaptador es conectado el sistema operativo actualiza los drivers y conecta al adaptador automáticamente. Si utiliza un sistema operativo viejo (por ejemplo Win 7) necesita instalar los driver USB 3.1.

### Poner en marcha

Necesita la fuente de energía para tener suficiente corriente para el disco duro. Puede conectar IB-366-C31 a USB 2.0, USB 3.0 y USB 3.1 Type-C<sup>™</sup> interfaz con cable Type-C<sup>™</sup> USB.

### Aplicación – Funcionamiento

Conecte el dispositivo con el cable USB al ordenador. A continuación, conecte el adaptador de potencia y conecte el suministro con el interruptor.

Atención: En primer lugar, un nuevo dicso duro debe estár inicializado, compartimentado y formateado por el sistema operativo para estar indicado por el sistema.

Atención: Espere el fin de escrituras y lecturas antes de desenchufar una carcasa conectada del ordenador para evitar pérdidas de datos.

Si el sistema no reconocería el disco duro inmediatamente: Por favor compruebe:

- Si el programa de control está instalado (W98)
- Si el disco duro está inicializado, compartimentado y formateado.

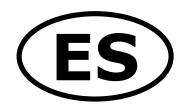

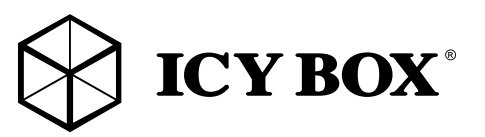

## Manual IB-366-C31

### Funcionamiento de los diodos luminosos

El LED brilla azul para potencia y parpadea púrpura para lectura/escritura de HDD.

### Ensamblaje de disco

Antes de instalar o desinstalar un disco duro se debe desdesconectar los cables de conexión/alimentación al ordenador.

- 1) Empuje el botón y abra la puerta.
- 2) Ponga la caja el la posicíon mostrada.
- 3) Introduzca el disco duro con la platina hacia abajo.
- 4) Cierre la puerta hasta que está cerrado.

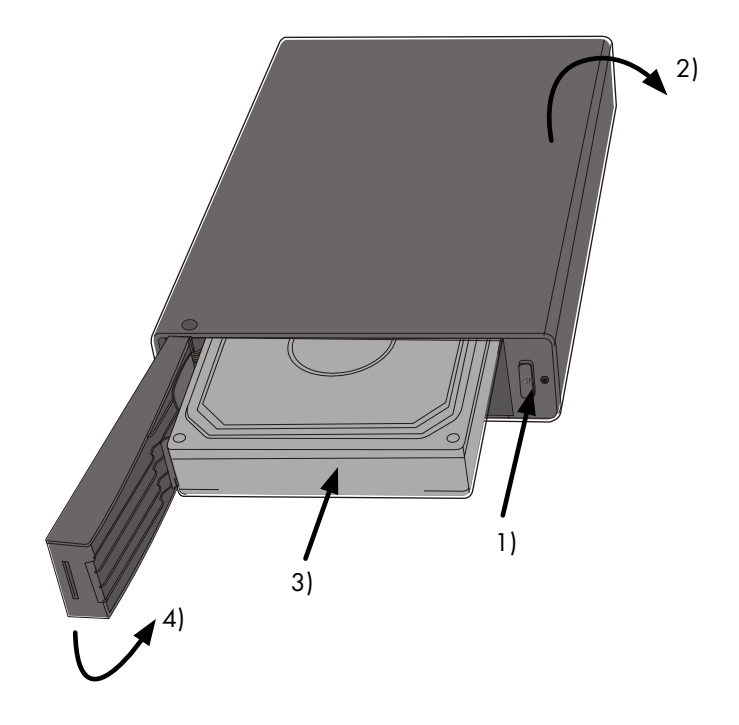

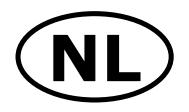

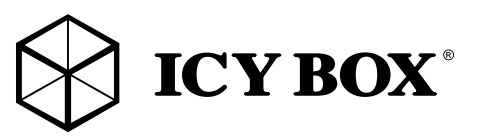

# Handleiding IB-366-C31

### Inhoud pakket

Externe behuizing, voedingsadapter, USB 3.1 Type-C™-kabel, standaard, handleiding

### Belangrijkste kenmerken

- Geschikt voor 3,5'' SATA I, II, III (6 Gbit/s) HDD
- Interface naar PC: USB 3.1 (Gen 2)/Type-C™, UASP, tot 10 Gbit/s
- HDD capaciteit onbeperkt
- Easy Swap® HDD te wisselen zonder gereedschap
- Behuizing: aluminium, inclusief behuizing stand
- Plug & Play en Hot Swap
- Verticaal en horizontaal te gebruiken
- AC-voedingsadapter (100 -240 V), 12 V/2 A, 24 W

### Toepassing

### Driver-software - USB 3.1 interface

Om de USB 3.1 interface te kunnen gebruiken, moet er een USB 3.1 controller op uw computer geïnstalleerd zijn. Installeer indien nodig de USB 3.1 driver-software om deze controller te kunnen gebruiken. Als u de IB-366-C31 aansluit op een USB 3.1 host-interface, wordt het oplaadstation automatisch herkend. Windows 8 of hoger beschikt over een geïntegreerde driver voor een USB 3.1 interface. Als u het apparaat aansluit, zal OS de driver updaten en automatisch op de USB 3.1 aansluiten. Zodra het oplaadstation is geïnstalleerd, hebt u toegang tot dit nieuwe apparaat. Bij oudere besturingssystemen (bijv. Win 7) moet u eerst de USB 3.1 driver installeren.

### Ingebruikneming

Om de HDD te kunnen aansturen, is er stroomtoevoer nodig. Met een Type-C™ USB datakabel kunt u de IB-366-C31 aansluiten op een Type-C™ USB 2.0, USB 3.0 of een USB 3.1 interface.

### Toepassing - het externe station gebruiken

Sluit het apparaat via de USB Type-C™-kabel op de computer aan. Sluit vervolgens de voedingsadapter aan en schakel de aan-/uit-knop in.

Let op: Er moet een nieuwe HDD worden geïnitialiseerd, gepartitioneerd en geformatteerd door het besturingssysteem alvorens de HDD zichtbaar is.

Let op: Wacht tot de read/write beëindigd is alvorens de HDD los te koppelen om te vermijden dat er gegevens verloren gaan.

Indien de harde schijf niet direct wordt herkend door het besturingssysteem, controleer dan:

- of de driver software is geïnstalleerd

- of de HDD is geïnitialiseerd, gepartitioneerd en geformatteerd.

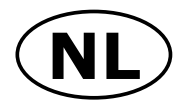

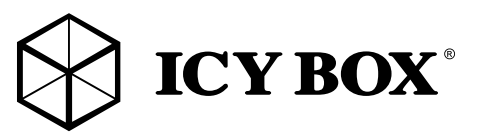

# Handleiding IB-366-C31

### Led-functie

Het led-lampje is blauw om aan te geven dat het apparaat voeding krijgt, en knippert paars voor HDD lezen/schrijven.

### HDD-installatie

Tijdens de installatie van HDD mogen er geen kabels in de computer zitten.

- 1) Druk op de knop om de voorste klep te openen.
- 2) Leg de behuizing in horizontale positie zoals te zien in de afbeelding.
- 3) Schuif de HDD met het controller board naar beneden in de behuizing.
- 4) Sluit de klep voorzichtig tot hij vergrendeld is.

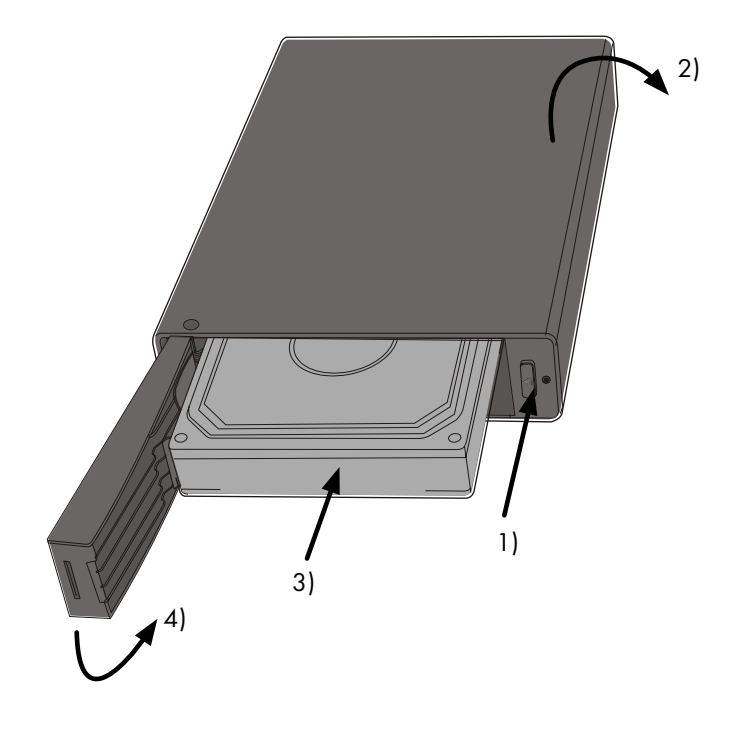

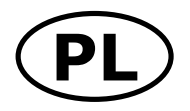

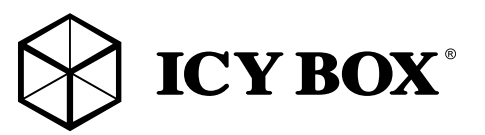

# Podręcznik obsługi IB-366-C31

### Zawarcie pudełka

Obudów zewnętrznych, zasilacz, kabel USB 3.1 Type-C™, stojak, instrukcja obsługi

### **Funkcie**

- Dla  $3,5$ " SATA I, II, III (6 Gbit/s) HDD
- Interfejs do PC: USB 3.1 (Gen 2)/Type-C™, UASP, do 10 Gbit/s
- HDD pojemność nieograniczona
- Easy Swap® Wymiana dysku twardego bez użycia narzędzi
- Materiał obudowy: aluminium, w zestawie stojak dla obudowy
- Plug & Play i Hot Swap
- Możliwość ustawienia vertykalnie i horyzontalnie
- zasilacz ( 100-240 V ), 12 V/2 A, 24 W

### Aplikacja

### Software sterowników - USB 3.1 Interface

Korzystanie z USB 3.1 interface wymaga zainstalowania kontrolera USB 3.1 w systemie. Windows ≥8 posiada integrowany sterownik interfejsu USB 3.1. Podczas podłączania urządzenia system operacyjny zaktualizuje sterownik i podłączy urządzenie USB 3.1 automatycznie. Po zakończeniu instalacji, można przyłączyć nowe urządzenie. W starszych systemach operacyjnych (np. Win 7) trzeba zainstalować najpierw sterownik USB 3.1.

### Uruchomienie

Aby uruchomić stację dokującą podłącz zasilacz. Możesz skontaktować się IB-366-C31 do Type-C™ USB 2.0, USB 3.0 i USB 3.1 za pośrednictwem kabla Type-C™ USB.

### Aplikacje − Używanie dysku zewnętrznego

Proszę podłączyć urządzenie z komputerem za pomocą kabla USB. Następnie proszę podłączyć zasilacz i włączyć urządzenie.

Uwaga: Aby nowy dysk twardy został wyświetlony w systemie, powinien wcześniejZzostać zainicjalizowany, podzielony na partycje oraz sformatowany przez system operacyjny.

Uwaga: Zanim obudowa zostanie odłączona od komputera, należy zaczekać na zakończenie procesów zapisu oraz odczytu danych. W przeciwnym przypadku istnieje niebezpieczeństwo utraty danych.

Jeżeli dysk twardy nie został rozpoznany w systemie, proszę upewnić się:

- czy oprogramowanie sterowników zostało zainstalowane
- czy dysk twardy został zainicjalizowany, podzielony na partycje oraz sformatowany.

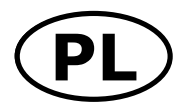

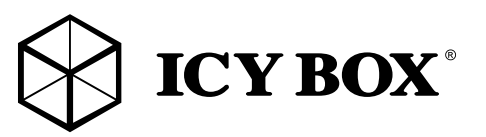

# Podręcznik obsługi IB-366-C31

### Funkcje LED'ów

LED świeci na niebiesko dla zasilania i mruga na fioletowo dla HDD Odczytu/Wpisu.

### Instalacja twardego dysku

Podczas montażu oraz demontażu dysku twardego okablowanie powinno być odłączone od komputera.

- 1) Naciśnij przycisk i otwórz drzwi.
- 2) Połóż obudowę w pozycji poziomej tak jak przedstawia obrazek.
- 3) Wsuń HDD do obudowy i podłącz odpowiednio.
- 4) Zamknij i zaklucz drzwiczki.

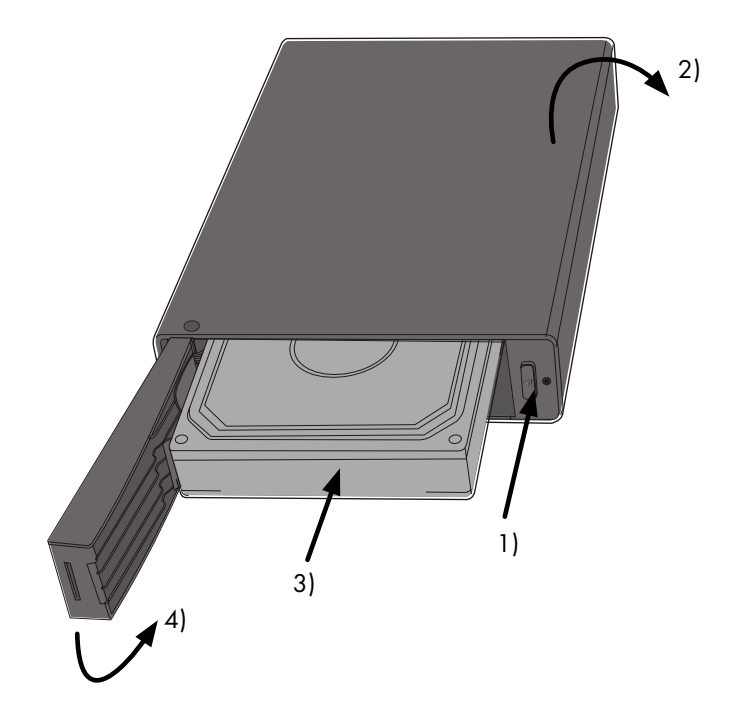

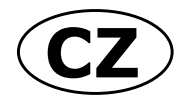

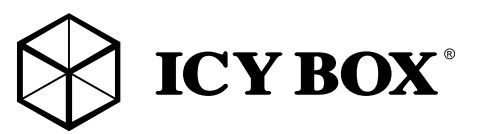

# Návod k použití IB-366-C31

### Obsah balení

Externí pouzdro, napájecí adaptér, USB 3.1 Type-C™ kabel, stojan, návod

### Hlavní vlastnosti

- Pro  $3,5$ " SATA I, II, III (6 Gbit/s) HDD
- Rozhraní k PC: USB 3.1/Type-C™, UASP, až 10 Gbit/s
- HDD kapacita neomezená
- Easy Swap® výměna HDD bez použití nářadí
- Materiál pouzdra: hliník, včetně zastřešení stojánek
- Plug & Play a Hot Swap
- Vertikální a horizontální nastavitelná
- Napájecí adaptér AC (100–240 V), 12 V/2 A, 24 W

### Aplikace

### Softwarové ovladače - USB 3.1 rozhraní

Použití USB 3.1 rozhraní vyžaduje nainstalovaný USB 3.1 řadič ve vašem systému. Windows ≥8 má vestavěné ovladače pro rozhraní USB 3.1. Při připojení zařízení operační systém automaticky aktualizuje své ovladače a automaticky rozpozná nové zařízení. Pro starší operační systémy (např. Win 7), je nutné nejprve nainstalovat příslušný USB 3.1 ovladač.

### Uvedení do provozu

Připojte napájecí zdroj. Můžete conntect IB-366-C31 na Type-C™ USB 2.0, USB 3.0 a USB 3.1 rozhraní přes Type-C™ USB kabel.

### Aplikace – Používání externího disku

Jednotku připojte k počítači prostřednictvím kabelu typu USB Type-C™. Poté připojte napájecí adaptér a tlačítkem zapněte napájení.

Nový pevný disk musí být předem naformátovaný aby se zobrazíl na pracovní ploše.

### Prosím, vyčkejte vždý na ukončení přenosu dat před odpojením, aby nedošlo ke ztrátě dat.

### Nový pevný disk musí být předem naformatovaný (i případně partice) aby byl zobrazen v systému.

Nerozezná-li systém jednotku, zkontrolujte:

- Zda USB řadič je nainstalová.
- Zda je pevný disk rozdělený a formatovaný.

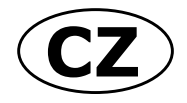

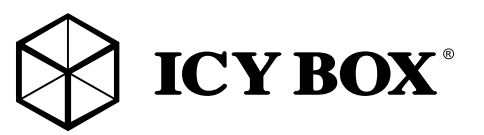

# Návod k použití IB-366-C31

### Funkce LED

Modrá kontrolka LED signalizuje zapnuté napájení a červené blikání kontrolky znamená čtení/zápis na pevném disku.

### Instalace pevného disku

V průběhu montáže pevného disku musí být všechny kabely odpojeny od počítače.

- 1) Stiskněte tlačítko a otevřete přední dvířka.
- 2) Pouzdro položte vodorovně naplocho podle obrázku.
- 3) Pevný disk zasuňte do pouzdra řídicí deskou směrem dolů.
- 4) Pečlivě zavřete dvířka, až zaklapnou.

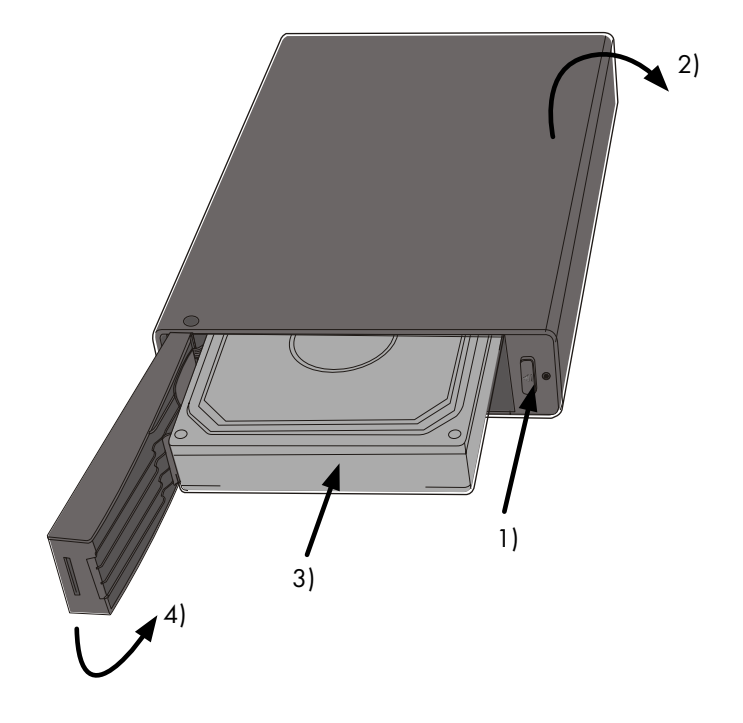

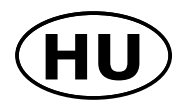

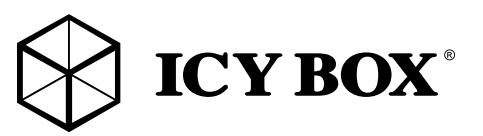

## Használati utasítás IB-366-C31

### A csomag tartalma

Külső ház, hálózati adapter, USB 3.1 Type-C™-kábel, állvány, kézikönyv

### Fő funkciók

- $\bullet$  3,5" SATA I, II, III (6 Gbit/s) HDD-hez
- PC-csatlakozás: USB 3.1/Type-C™, UASP, akár 10 Gbit/s -ig
- HDD kapacitás korlátlan
- Easy Swap® HDD cseréje szerszám nélkül
- Ház anyaga: alumínium, tartozék ház tartó állvány
- Plug & Play és Hot Swap
- Vízszintesen és függőlegesen is használható
- Hálózati tápadapter (100 240 V), 12 V/2 A, 24 W

### Alkalmazás

### Vezérlőszoftver - USB 3.1 interfész

Az USB 3.1 interfész használatához az Ön rendszerének rendelkeznie kell USB 3.1 vezérlővel. Kérjük, telepítse a vezérlőhöz tartozó USB 3.1 vezérlőszoftvert. Az USB 3.1 hoszt interfészhez csatlakoztatva az IB-366-C31 alapesetben automatikusan felismerésre kerül.

A Windows ≥8 vagy magasabb integrált vezérlőszoftverrel rendelkezik az USB 3.1 interfészhez. A készülék csatlakoztatásával az operációs rendszer frissíti a vezérlőszoftvert, és automatikusan csatlakozik az USB 3.1 eszközhöz. A telepítést követően az új eszköz használatba vehető. Régebbi operációs rendszerek (pl. Win 7) esetében előbb telepíteni kell az USB 3.1 drivert.

### Indítás

A merevlemez megfelelő áramellátásához szükség van egy tápegységre. Az Type-C™ USB kábellel az B-366-C31 egy USB 2.0, USB 3.0 vagy Type-C™ USB interfészhez csatlakoztatható.

### Merevlemez inicializáció

Egy új merevlemezt előbb inicializálni, particionálni és formázni kell az operációs rendszerben ahhoz, hogy a rendszerben láthatóvá váljon.

Kérjük várja a vége írási/olvasási műveletek kihúzása előtt a HDD elkerülése érdekében az adatok elvesznek. Az új HDD először kezdeményezhető, megosztjuk és formázott az operációs rendszer által megjelenített rendszer.

Ha a merevlemez nem ismeri azonnal az operációs rendszer kérem ellenőrizze:

- Ha a vezető szoftver telepítése (USB),
- Ha a HDD inicializálása, particionálva és formázva.

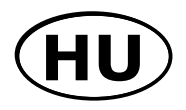

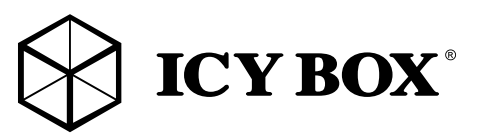

# Használati utasítás IB-366-C31

### LED-funkció

A LED kéken világít bekapcsolt állapotban, és lilán villog a merevlemez olvasása/írása közben.

### Merevlemez telepítése

A merevlemez beszerelése során minden vezetéket ki kell húzni a számítógépből.

- 1) Nyomja meg a gombot az elülső ajtó kinyitásához.
- 2) Helyezze a házat vízszintes helyzetbe a képen látható módon.
- 3) Csúsztassa a merevlemezt a vezérlőkártyával lefelé a házba.
- 4) Óvatosan bepattanásig zárja be az ajtót

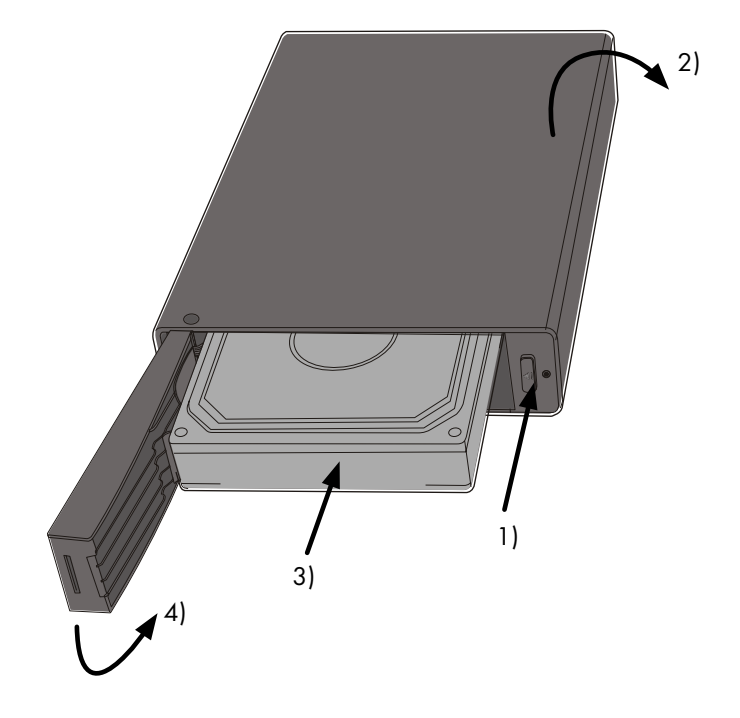

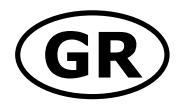

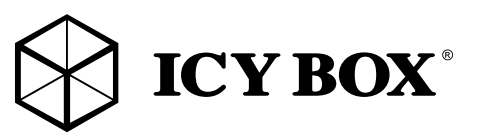

# **Εγχειρίδιο** IB-366-C31

#### **Περιεχόμενο συσκευασίας**

Εξωτερική Θήκη, προσαρμογέας ρεύματος, καλώδιo USB 3.1 Type-C™, Στήριγμα κατακόρυφης τοποθέτησης, Εγχειρίδιο Χρήσης

### **Κύρια χαρακτηριστικά**

- Για 3,5'' SATA I, II, III (6 Gbit/s) HDD
- Σύνδεση με PC: USB 3.1/Type-C™, UASP, έως 10 Gbit/s
- HDD απεριόριστη χωρητικότητα
- Easy Swap® εναλλαγή HDD χωρίς εργαλεία
- Υλικό κατασκευής: αλουμίνιο, Συμπεριλαμβάνεται βάση στήριξης
- Plug & Play και Hot Swap
- Δυνατότητα κατακόρυφης και οριζόντιας τοποθέτησης
- Τροφοδοτικό (100 –240 V), 12 V/2 A, 24 W

### **Εφαρμογή**

Λογισμικό προγράμματος οδήγησης - Διεπαφή USB 3.1

Η χρήση της διεπαφής USB 3.1 απαιτεί την παρουσία εγκατεστημένου ελεγκτή USB 3.1 στο σύστημά σας. Τα Windows ≥ 8 διαθέτει ενσωματωμένο πρόγραμμα οδήγησης για τη διεπαφή USB 3.1. Μετά από τη σύνδεση της συσκευής, το λειτουργικό σύστημα θα ενημερώσει το πρόγραμμα οδήγησης και θα συνδέσει τη συσκευή USB 3.1 αυτομάτως. Όταν ολοκληρωθεί η εγκατάσταση της συσκευής, μπορείτε να προσπελάσετε τη νέα συσκευή. Για παλαιότερα λειτουργικά συστήματα (π.χ. Win 7) θα πρέπει πρώτα να εγκαταστήσετε το πρόγραμμα οδήγησης USB 3.1.

#### **Έναρξη λειτουργίας**

Απαιτείται τροφοδοσία ρεύματος για την τροφοδοσία της μονάδας σκληρού δίσκου. Μπορείτε να συνδέσετε το IB-366-C31 σε Type-C™ USB 2.0, USB 3.0 και USB 3.1 interface μέσω Type-C™ USB καλώδιο.

### **Εφαρμογή − Λειτουργία**

Συνδέστε τη συσκευή μέσω του καλωδίου USB στον υπολογιστή. Στη συνέχεια συνδέστε τον προσαρμογέα ρεύματος και πιέστε το πλήκτρο ενεργοποίησης. **Προσοχή:** Προκειμένου ο νέος σκληρός δίσκος να εμφανίζεται στο σύστημα, πρέπει πρώτα να γίνει εγκατάσταση, δημιουργία διαμερισμάτων και διαμόρφωση από το λειτουργικό σύστημα.

**Προσοχή:** Για την αποφυγή απώλειας δεδομένων, περιμένετε να ολοκληρωθούν οι διαδικασίες εγγραφής/ανάγνωσης, πριν αποσυνδέσετε το περίβλημα από τον υπολογιστή.Εάν ο σκληρός δίσκος δεν αναγνωρίζεται αμέσως από το σύστημα ελέγξτε **τα εξής:**

- Εάν το λογισμικό προγράμματος οδήγησης είναι εγκατεστημένο (Win98)
- Εάν έχει γίνει εγκατάσταση, δημιουργία διαμερισμάτων και διαμόρφωση του σκληρού δίσκου.

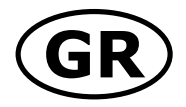

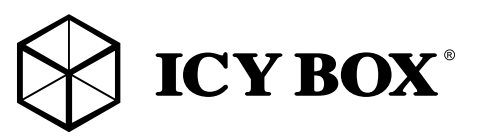

# **Εγχειρίδιο ΙΒ-366-C31**

### **Λειτουργία Ενδεικτικής Λυχνίας LED**

Το LED γίνεται μπλε για το ηλεκτρικό και αγνογεί το μωβ φως όταν διαβάζει/γράφει στο HDD.

### **Εγκατάσταση σκληρού δίσκου**

Πριν από την τοποθέτηση ή την εξαγωγή του σκληρού δίσκου πρέπει να αποσυνδεθούν όλα τα καλώδια από τον υπολογιστή.

1) Πιάξε το κουπί να ανοίξει την πρότα.

2) Τοποθετήστε τη θήκη σε οριζόντια θέση, όπως φαίνεται στην εικόνα.

3) Σύρετε τον οδηγό σκληρού δίσκου μέσα στη θήκη με την κάρτα του ελεγκτή να βρίσκεται πίσω.

4) Κλείστε τη θυρίδα προσεκτικά μέχρι να κλειδώσει.

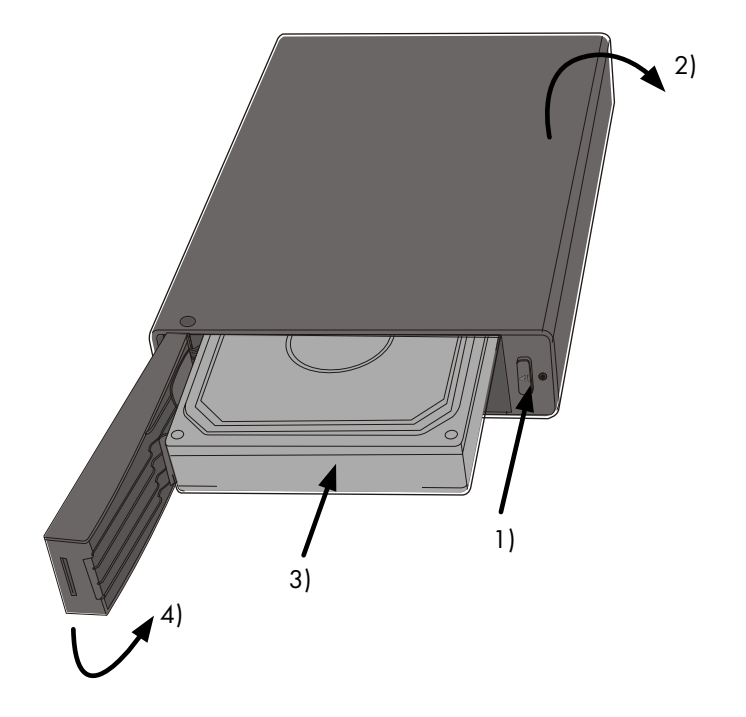

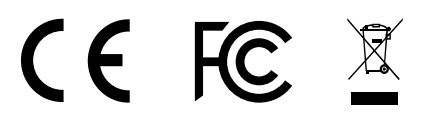

#### **© Copyright 2017 by RaidSonic Technology GmbH. All Rights Reserved.**

The information contained in this manual is believed to be accurate and reliable. RaidSonic Technology GmbH assumes no responsibility for any errors contained in this manual. RaidSonic Technology GmbH reserves the right to make changes in the specifications and/or design of the above mentioned product without prior notice. The diagrams contained in this manual may also not fully represent the product that you are using and are there for illustration purposes only. RaidSonic Technology GmbH assumes no responsibility for any differences between the product mentioned in this manual and the product you may have.